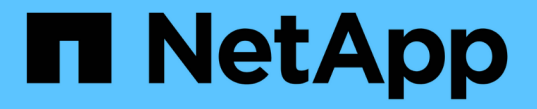

## アグリゲートの管理 Cloud Volumes ONTAP

NetApp May 28, 2024

This PDF was generated from https://docs.netapp.com/ja-jp/bluexp-cloud-volumes-ontap/task-createaggregates.html on May 28, 2024. Always check docs.netapp.com for the latest.

# 目次

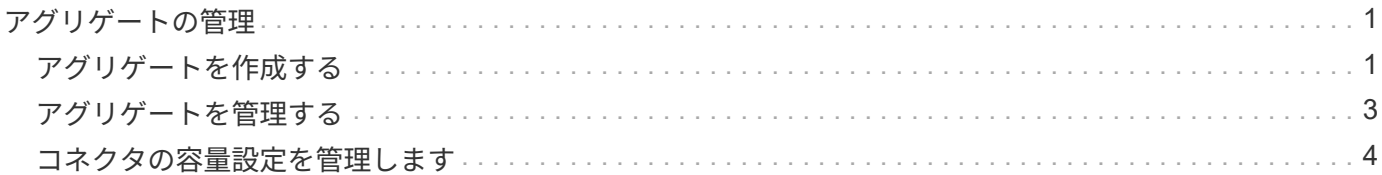

## <span id="page-2-0"></span>アグリゲートの管理

## <span id="page-2-1"></span>アグリゲートを作成する

アグリゲートは、手動で作成することも、ボリュームの作成時にBlueXPに自動で作成さ せることもできます。アグリゲートを手動で作成することのメリットは、基盤となるデ ィスクサイズを選択して、必要な容量またはパフォーマンスに合わせてアグリゲートを サイジングできることです。

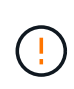

すべてのディスクとアグリゲートは、BlueXPから直接作成および削除する必要があります。こ れらのアクションは、別の管理ツールから実行しないでください。これにより、システムの安 定性が低下し、将来ディスクを追加できなくなる可能性があります。また、クラウドプロバイ ダの冗長料金が発生する可能性もあります。

手順

- 1. 左側のナビゲーションメニューから、\* Storage > Canvas \*を選択します。
- 2. キャンバスページで、アグリゲートを管理する Cloud Volumes ONTAP インスタンスの名前をダブルクリ ックします。
- 3. [アグリゲート]タブで、\*[アグリゲートの追加]\*をクリックし、アグリゲートの詳細を指定します。

#### **AWS**

- ディスクタイプとディスクサイズの選択を求めるメッセージが表示された場合は、を参照してく ださい ["AWS](https://docs.netapp.com/ja-jp/bluexp-cloud-volumes-ontap/task-planning-your-config.html)[で](https://docs.netapp.com/ja-jp/bluexp-cloud-volumes-ontap/task-planning-your-config.html)[Cloud Volumes ONTAP](https://docs.netapp.com/ja-jp/bluexp-cloud-volumes-ontap/task-planning-your-config.html) [構成を計画](https://docs.netapp.com/ja-jp/bluexp-cloud-volumes-ontap/task-planning-your-config.html)["](https://docs.netapp.com/ja-jp/bluexp-cloud-volumes-ontap/task-planning-your-config.html)。
- アグリゲートの容量のサイズを入力するように求められたら、Amazon EBS Elastic Volumes機能 をサポートする構成でアグリゲートを作成します。次のスクリーンショットは、GP3ディスクで 構成される新しいアグリゲートの例を示しています。

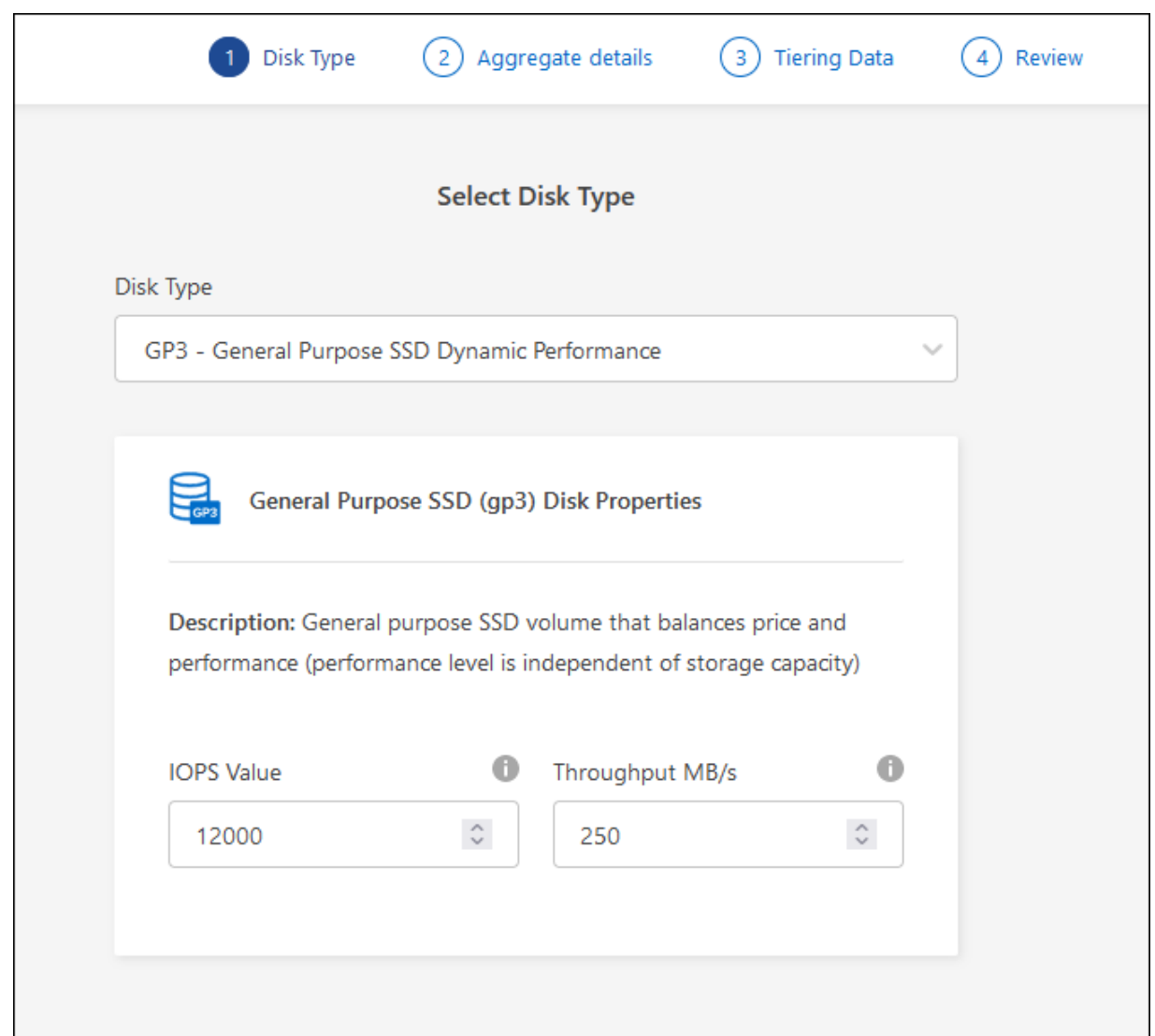

["Elastic Volumes](https://docs.netapp.com/ja-jp/bluexp-cloud-volumes-ontap/concept-aws-elastic-volumes.html)[のサポートに関する詳細情報](https://docs.netapp.com/ja-jp/bluexp-cloud-volumes-ontap/concept-aws-elastic-volumes.html)["](https://docs.netapp.com/ja-jp/bluexp-cloud-volumes-ontap/concept-aws-elastic-volumes.html)。

#### **Azure**

ディスクの種類とサイズについては、を参照してください ["Azure](https://docs.netapp.com/ja-jp/bluexp-cloud-volumes-ontap/task-planning-your-config-azure.html)[で](https://docs.netapp.com/ja-jp/bluexp-cloud-volumes-ontap/task-planning-your-config-azure.html)[Cloud Volumes ONTAP](https://docs.netapp.com/ja-jp/bluexp-cloud-volumes-ontap/task-planning-your-config-azure.html) [構成を計](https://docs.netapp.com/ja-jp/bluexp-cloud-volumes-ontap/task-planning-your-config-azure.html) [画](https://docs.netapp.com/ja-jp/bluexp-cloud-volumes-ontap/task-planning-your-config-azure.html)["](https://docs.netapp.com/ja-jp/bluexp-cloud-volumes-ontap/task-planning-your-config-azure.html)。

#### **Google Cloud**

ディスクの種類とサイズについては、を参照してください ["Google Cloud](https://docs.netapp.com/ja-jp/bluexp-cloud-volumes-ontap/task-planning-your-config-gcp.html)[で](https://docs.netapp.com/ja-jp/bluexp-cloud-volumes-ontap/task-planning-your-config-gcp.html)[Cloud Volumes ONTAP](https://docs.netapp.com/ja-jp/bluexp-cloud-volumes-ontap/task-planning-your-config-gcp.html) [構成を計画する](https://docs.netapp.com/ja-jp/bluexp-cloud-volumes-ontap/task-planning-your-config-gcp.html)["](https://docs.netapp.com/ja-jp/bluexp-cloud-volumes-ontap/task-planning-your-config-gcp.html)。

4. [\* Go \* ] をクリックし、 [\* 承認して購入 \* ] をクリックします。

### <span id="page-4-0"></span>アグリゲートを管理する

アグリゲートの管理を自分で行うには、ディスクの追加、アグリゲートに関する情報の 表示、およびアグリゲートの削除を行います。

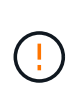

すべてのディスクとアグリゲートは、BlueXPから直接作成および削除する必要があります。こ れらのアクションは、別の管理ツールから実行しないでください。これにより、システムの安 定性が低下し、将来ディスクを追加できなくなる可能性があります。また、クラウドプロバイ ダの冗長料金が発生する可能性もあります。

作業を開始する前に

アグリゲートを削除する場合は、まずアグリゲート内のボリュームを削除しておく必要があります。

このタスクについて

アグリゲートのスペースが不足している場合は、 System Manager を使用してボリュームを別のアグリゲー トに移動できます。

手順

- 1. 左側のナビゲーションメニューから、\* Storage > Canvas \*を選択します。
- 2. キャンバスページで、アグリゲートを管理する Cloud Volumes ONTAP 作業環境をダブルクリックしま す。
- 3. 作業環境で、\*[アグリゲート]\*タブをクリックします。
- 4. [アグリゲート]タブで、目的のタイトルに移動し、 (省略記号アイコン)\*。

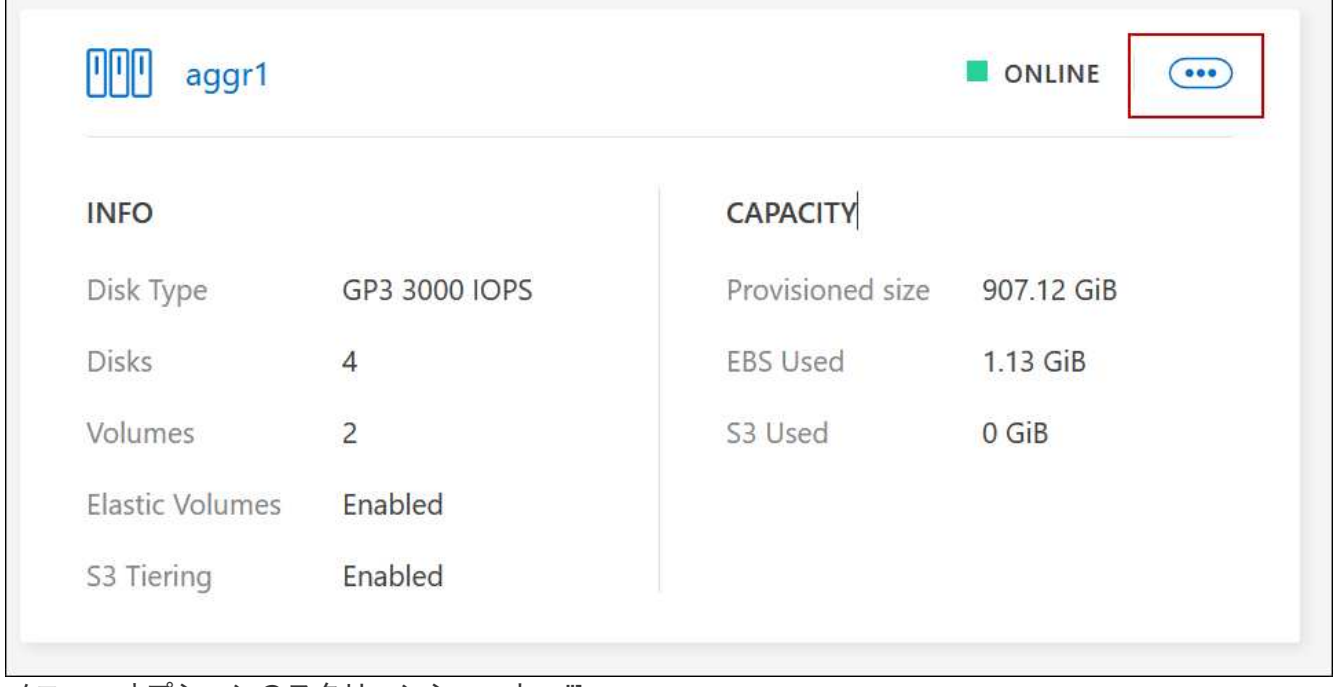

メニューオプションのスクリーンショット。"]

5. アグリゲートの管理:

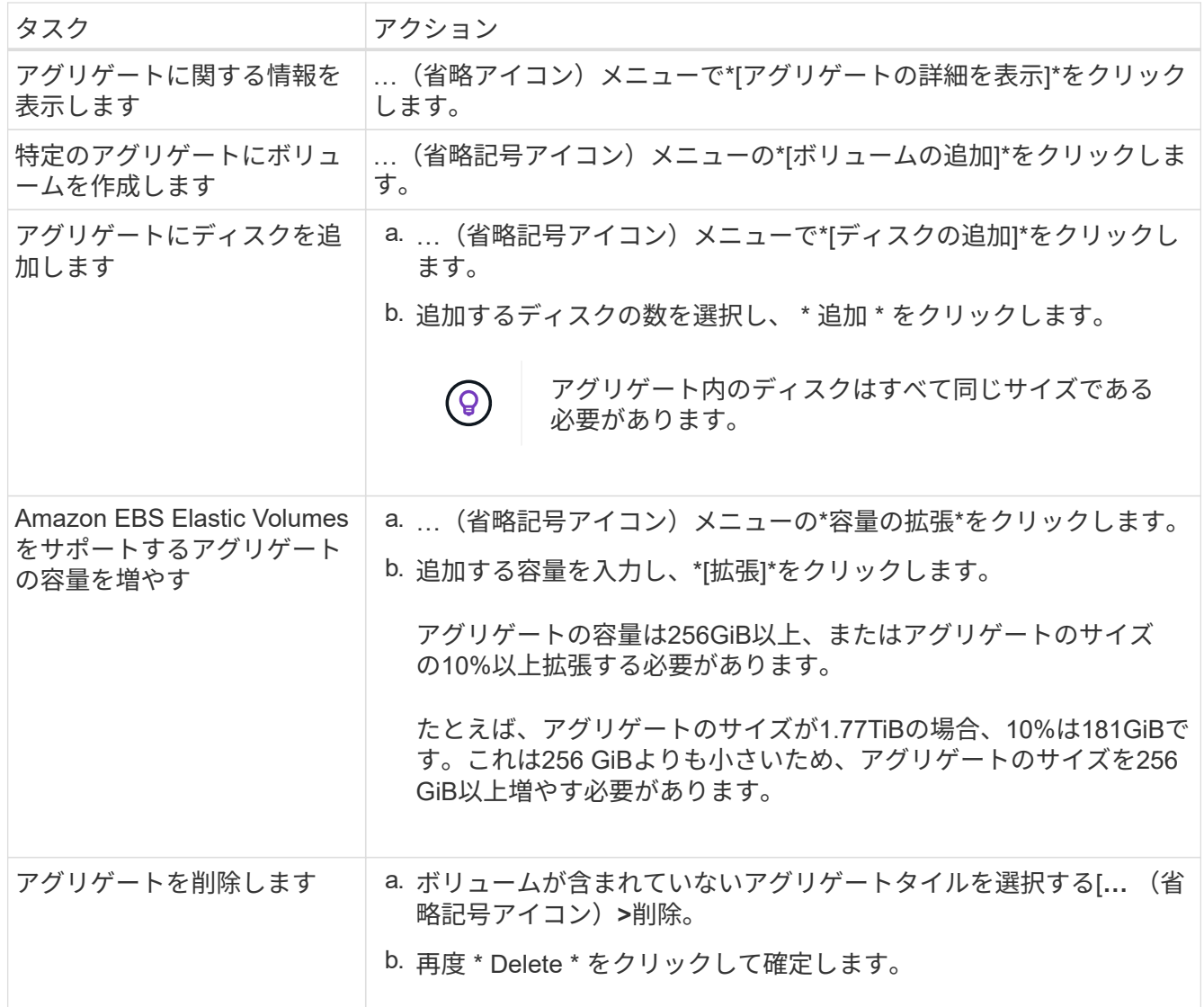

## <span id="page-5-0"></span>コネクタの容量設定を管理します

各コネクタには、Cloud Volumes ONTAP のアグリゲート容量の管理方法を決定する設定 があります。

これらの設定は、コネクタによって管理されるすべてのCloud Volumes ONTAP システムに適用されます。別 のコネクタがある場合は、別の方法で設定できます。

必要な権限

Cloud Volumes ONTAP設定を変更するには、アカウント管理者権限が必要です。

手順

1. BlueXPコンソールの右上にある[設定]アイコンをクリックし、\*[ Cloud Volumes ONTAP設定]\*を選択しま す。

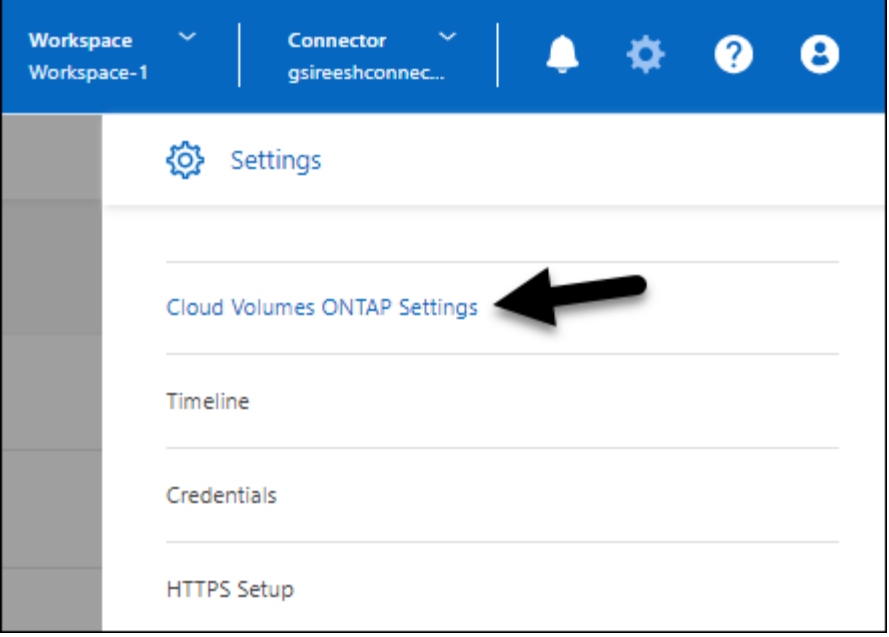

2. \*容量\*で、次のいずれかの設定を変更します。

#### **Capacity Management Mode** (容量管理モード)

ストレージ容量の決定についてBlueXPから通知するかどうか、またはBlueXPが容量要件を自動的に管 理するかどうかを選択します。

["](https://docs.netapp.com/ja-jp/bluexp-cloud-volumes-ontap/concept-storage-management.html#capacity-management)[容量管理モードの仕組みをご確認ください](https://docs.netapp.com/ja-jp/bluexp-cloud-volumes-ontap/concept-storage-management.html#capacity-management)["](https://docs.netapp.com/ja-jp/bluexp-cloud-volumes-ontap/concept-storage-management.html#capacity-management)。

アグリゲート容量のしきい値**-**空きスペース率

この比率は、容量管理の決定において重要なパラメータであり、容量管理の自動モードと手動モード のどちらを使用しているかに関係なく、その影響を理解することが不可欠です。リソース利用率とコ ストのバランスを維持するために、特定のストレージニーズと予想される増加率を考慮してこのしき い値を設定することを推奨します。

手動モードでは、アグリゲートの空きスペース率が指定したしきい値を下回ると、空きスペース率の 低下に対処する必要があることを通知する通知がトリガーされます。これらの通知を監視し、アグリ ゲートの容量を手動で管理して、サービスの停止を回避し、最適なパフォーマンスを確保することが 重要です。

空きスペース率は、次のように計算します。

(アグリゲート容量-アグリゲートで使用されている合計容量)/アグリゲートの容量

を参照してください ["](https://docs.netapp.com/ja-jp/bluexp-cloud-volumes-ontap/concept-storage-management.html#automatic-capacity-management)[自動容量管理](https://docs.netapp.com/ja-jp/bluexp-cloud-volumes-ontap/concept-storage-management.html#automatic-capacity-management)["](https://docs.netapp.com/ja-jp/bluexp-cloud-volumes-ontap/concept-storage-management.html#automatic-capacity-management) Cloud Volumes ONTAPで容量が自動的に管理されるようになりま した。

アグリゲート容量のしきい値**-**データ階層化の空きスペース率

データを大容量階層(オブジェクトストレージ)に階層化するときに必要な高パフォーマンス階層( ディスク)の空きスペースの量を定義します。

この比率はディザスタリカバリのシナリオにとって重要です。大容量階層からデータが読み取られる と、Cloud Volumes ONTAP はパフォーマンス階層にデータを移動してパフォーマンスを向上させま す。十分なスペースがないと、 Cloud Volumes ONTAP はデータを移動できません。

3. [ 保存 ( Save ) ] をクリックします。

Copyright © 2024 NetApp, Inc. All Rights Reserved. Printed in the U.S.このドキュメントは著作権によって保 護されています。著作権所有者の書面による事前承諾がある場合を除き、画像媒体、電子媒体、および写真複 写、記録媒体、テープ媒体、電子検索システムへの組み込みを含む機械媒体など、いかなる形式および方法に よる複製も禁止します。

ネットアップの著作物から派生したソフトウェアは、次に示す使用許諾条項および免責条項の対象となりま す。

このソフトウェアは、ネットアップによって「現状のまま」提供されています。ネットアップは明示的な保 証、または商品性および特定目的に対する適合性の暗示的保証を含み、かつこれに限定されないいかなる暗示 的な保証も行いません。ネットアップは、代替品または代替サービスの調達、使用不能、データ損失、利益損 失、業務中断を含み、かつこれに限定されない、このソフトウェアの使用により生じたすべての直接的損害、 間接的損害、偶発的損害、特別損害、懲罰的損害、必然的損害の発生に対して、損失の発生の可能性が通知さ れていたとしても、その発生理由、根拠とする責任論、契約の有無、厳格責任、不法行為(過失またはそうで ない場合を含む)にかかわらず、一切の責任を負いません。

ネットアップは、ここに記載されているすべての製品に対する変更を随時、予告なく行う権利を保有します。 ネットアップによる明示的な書面による合意がある場合を除き、ここに記載されている製品の使用により生じ る責任および義務に対して、ネットアップは責任を負いません。この製品の使用または購入は、ネットアップ の特許権、商標権、または他の知的所有権に基づくライセンスの供与とはみなされません。

このマニュアルに記載されている製品は、1つ以上の米国特許、その他の国の特許、および出願中の特許によ って保護されている場合があります。

権利の制限について:政府による使用、複製、開示は、DFARS 252.227-7013(2014年2月)およびFAR 5252.227-19(2007年12月)のRights in Technical Data -Noncommercial Items(技術データ - 非商用品目に関 する諸権利)条項の(b)(3)項、に規定された制限が適用されます。

本書に含まれるデータは商用製品および / または商用サービス(FAR 2.101の定義に基づく)に関係し、デー タの所有権はNetApp, Inc.にあります。本契約に基づき提供されるすべてのネットアップの技術データおよび コンピュータ ソフトウェアは、商用目的であり、私費のみで開発されたものです。米国政府は本データに対 し、非独占的かつ移転およびサブライセンス不可で、全世界を対象とする取り消し不能の制限付き使用権を有 し、本データの提供の根拠となった米国政府契約に関連し、当該契約の裏付けとする場合にのみ本データを使 用できます。前述の場合を除き、NetApp, Inc.の書面による許可を事前に得ることなく、本データを使用、開 示、転載、改変するほか、上演または展示することはできません。国防総省にかかる米国政府のデータ使用権 については、DFARS 252.227-7015(b)項(2014年2月)で定められた権利のみが認められます。

#### 商標に関する情報

NetApp、NetAppのロゴ、<http://www.netapp.com/TM>に記載されているマークは、NetApp, Inc.の商標です。そ の他の会社名と製品名は、それを所有する各社の商標である場合があります。